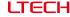

## Artnet-DMX Control System

Artnet-DMX-8

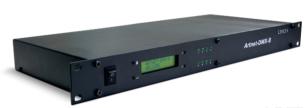

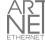

Manual

#### Product Introduction

- Ethernet Control System based on the Artnet protocol.
- Set different network segments to avoid multiple sets Artnet data interference.
- Convert the Artnet network data package into DMX512 data.
- Adopting high-speed ARM processor, stable and reliable.
- Supports RJ45 network interface and 3-pin XLR DMX512 output interface.
- With LCD screen display and 4 buttons, convenient operation, intuitive settings.
- Standard 1U(19") chassis architecture, convenient installation in the standard cabinet.
- Provides 8 standard DMX512 data output port.
- Compatible with the light software based on Artnet Protocol, control stage lighting and LED lighting simultaneously.
- Connect up to 256 DMX universes to one network.
- 10/100Mb Ethernet port.
- Data activity indicators.
- Configurable DMX output refresh rates.
- Manage Artnet on broadcast mode or unicast mode.
- Widely used in the LED dot matrix and the stage lighting control network in needing lots of DMX512 data.
- Suitable for TV station recorded scene, stage performances, entertainment and so on.

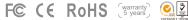

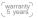

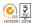

2600q

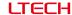

## Technical Specs

#### Artnet-DMX-8

Power input:5-24VdcIsolation ethernet port:Total IsolationInput signal:ArtnetIsolation power input:Total IsolationOutput signal:DMX512Working temperature:-30°C-65°C

 DMX channels:
 8 universe
 Dimension:
 L483×W200×H44mm

 Current input:
 30mA@12Vdc
 Package size:
 L550×W265×H100mm

DMX output connection: 3-pin XLR Weight (G.W):

Network connection: RJ45

## Package Contents

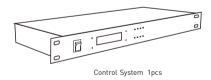

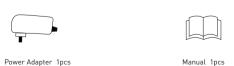

### Product Size

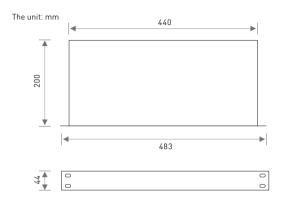

## Main Component Description

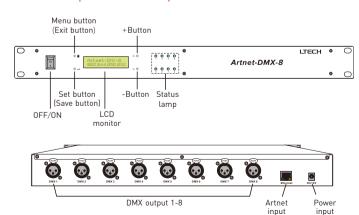

3

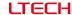

## Wiring Diagram

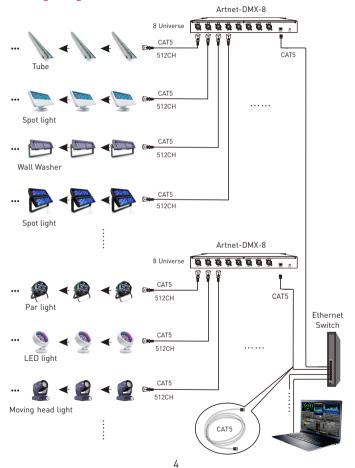

### Screen Use

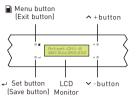

#### **Button Operating Instructions:**

Press the menu button  $\blacksquare$  in the main interface to enter the menu interface. Press  $^{\prime}$  button to move up and down the menu, press the setting button  $\leftarrow$ 1 to set the relative parameter, Press  $^{\prime}$  can adjust the parameter. Press  $\leftarrow$ 1 to save the setting when finished and press  $\blacksquare$  to quit the setting.

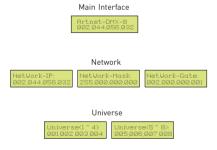

#### Other Functions of Button:

In the main interface, long press  $\rightarrow$  to enter test mode [send the dark, light and highlighting jumping data to the 8 ports]. Press to quit the test mode.

In the main interface, long press  $\wedge$  /  $\vee$  at the same time to restore factory settings.

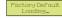

### Connect ArtNet-DMX-8 To the Computer

This product is compatible with all the ArtNet software in the market, here take MADRIX as an example:

1. Install the Madrix 3 software in the computer, the icon on the desktop :

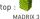

ITECH

- 2. Use the equipped adapter to power ArtNet-DMX-8.
- 3. Connect ArtNet-DMX-8 and computer via the cable.
- 4. IP Setting: This control system is compatible with random network segment. According to the ArtNet protocol, 2.X.X.X or 10.X.X.X can be added in the computer ( X means arbitrary value), methods as below:

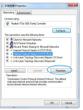

4.1 Open the Network, click "Properties" button of the TCP/IPv4 protocol.

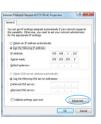

4.2 Click " Advanced".

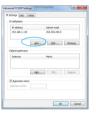

4.3 Click " Add".

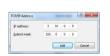

4.4 Add the IP address 2.X.X.X or 10.X.X.X (X could be arbitrary value).

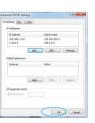

4.5 Interface of adding successful, click "OK" and exit.

5. Open Madrix 3 software, choose "preferences" > " device manager" from menu.

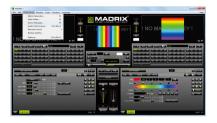

6. In "device manager" dialog, choose "ArtNet" tab, tick "enable" and click search
Artnet-DMX-8 will be searched.

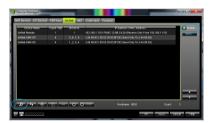

7. Click the tab of "DMX devices", set port status to "ON" if connected successfully. Now, you can use computer to control lamps via ArtNet-DMX-8.

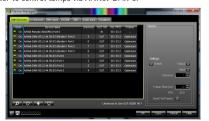

\* MADRIX<sup>®</sup> is registered trademarks of Inoage GMbH Co., Inc. in Germany.